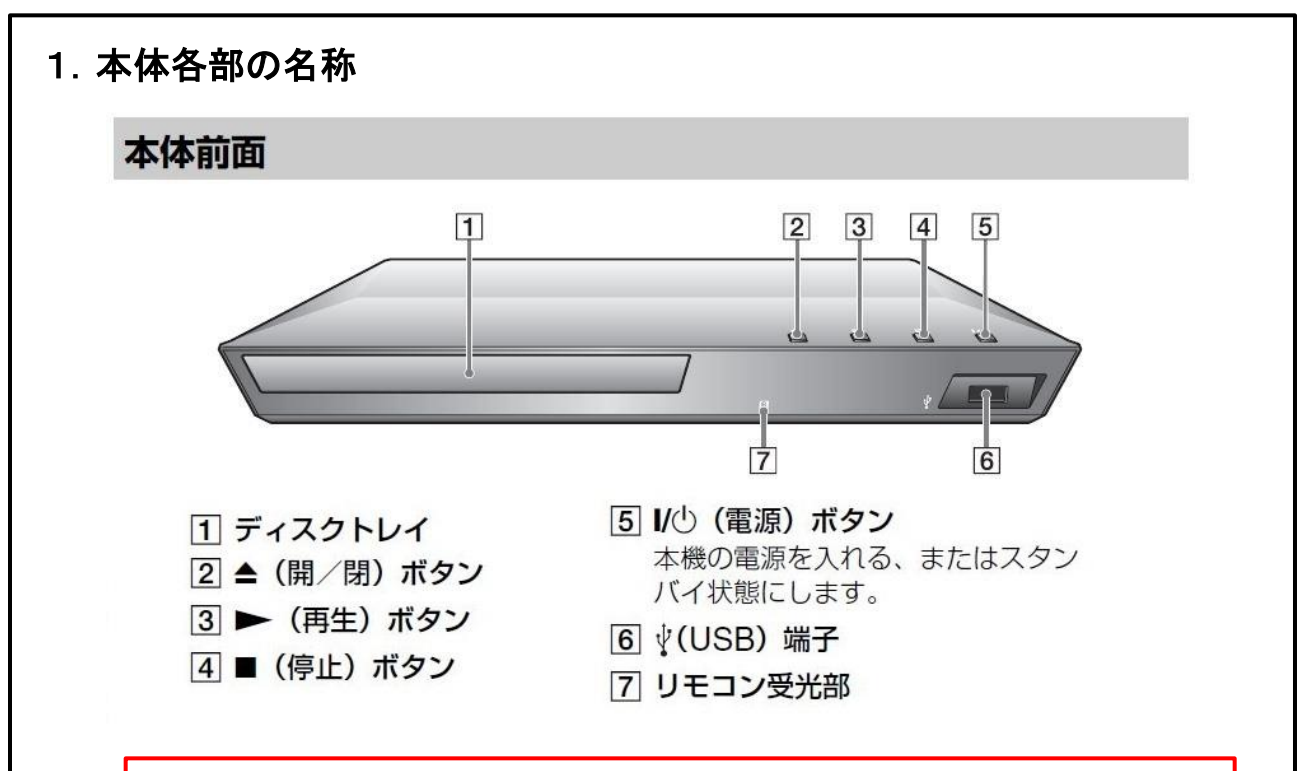

※ 本機では、Blu-ray Diskのほか、DVD、音楽CDを再生することができます。

# 2. リモコンの説明

# (1)タッチパネルがある教室の場合

タッチパネルのメインメニューで「 Blu-ray/DVD」をプロジェクターとタブレットモ ニターへ出力指定した後、タッチパネル上段の「Blu-ray/DVD操作」を押し、 黄色反転させることでリモコン操作が可能となる。

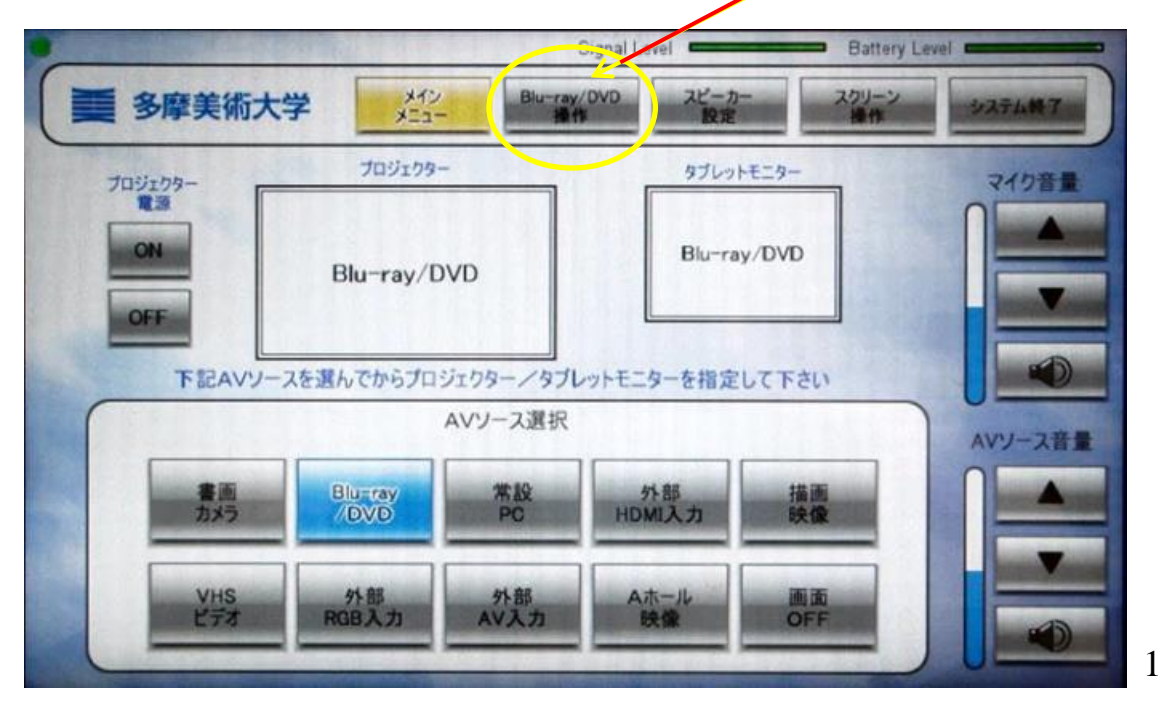

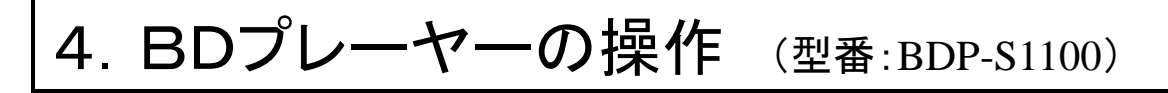

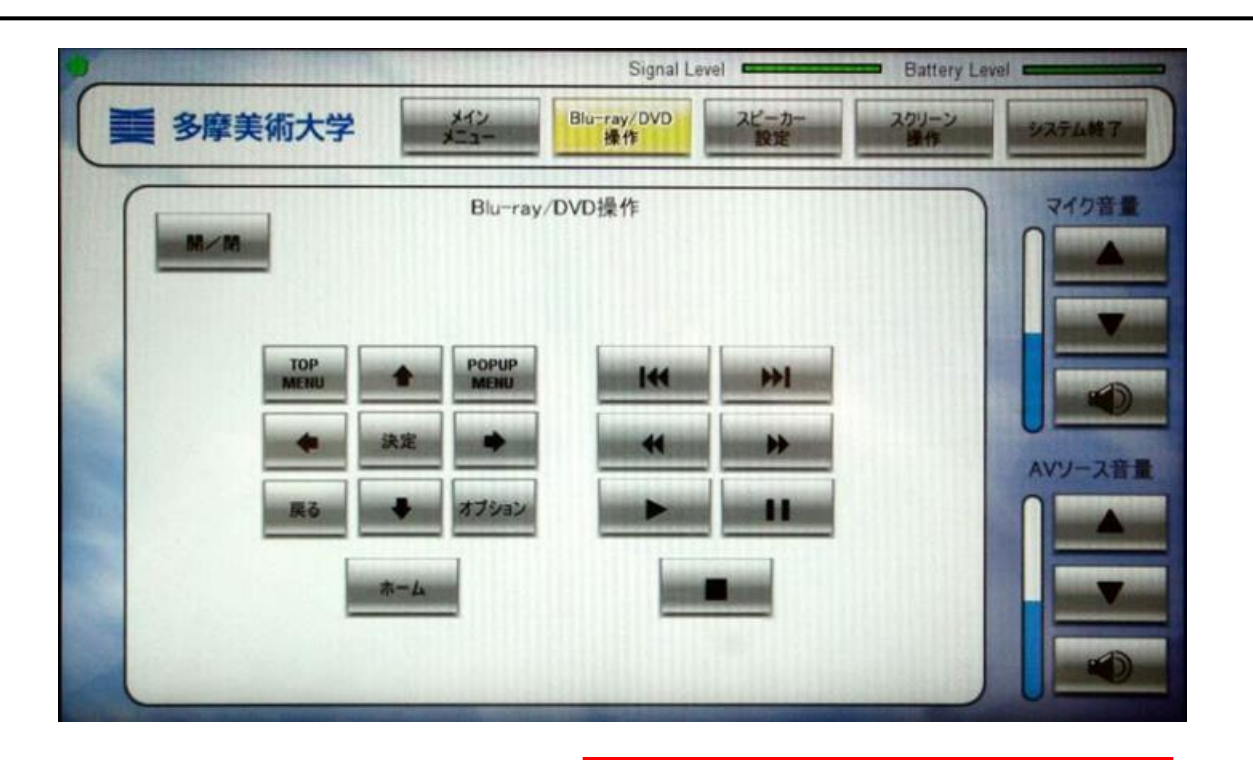

#### ▲開∕閉

ディスクトレイを開閉します。 電源が入っていない場合は自動で入ります。 タッチパネルのボタンが効かない場合は、 長めに押します。

## トップメニュー

BD や DVD のトップメニューを表示 または閉じます。

#### ポップアップ/メニュー

BD-ROM のポップアップメニューや DVD のメニューを表示または閉じま す。

#### オプション

選択できるオプション機能を画面に表 示します。

#### ホーム

ホームメニューを表示します。 ホームメニューのカテゴリーアイコン 上で押すと、壁紙を表示します。

#### 戻る

ひとつ前の画面に戻ります。

#### ←/允/↓/→

上下左右に動かして項目を選びます。

中央ボタン (決定) 選んだ項目を決定します。

### 144 前/次▶▶ 1

前または次のチャプター/トラック/ ファイルの先頭に進みます。

#### Ⅱ 一時停止

- 一時停止または再生を再開します。
- ◀◀/▶▶ (早戻し/早送り)
- •再生中に押すと、早送り再生または 早戻し再生します。ビデオ再生中は、 押すたびに速さが切り換わります。
- •一時停止中に1秒以上押すと、スロー 再生します。
- •一時停止中に軽く押すと、コマ送り 再生します。

# ▶再生

再生します。

#### ■停止

再生を停止すると同時に、停止した位 置を記憶します(つづき再生)。 再開する位置は、動画/音楽では最後 に停止した位置、写真では最後に再生 した写真になります。

# 2. リモコンの説明(続き)

# (2)タッチパネルがない教室の場合

下記のハンディータイプのリモコンを使用します。下記に記載していないボタンは 原則使用しません。

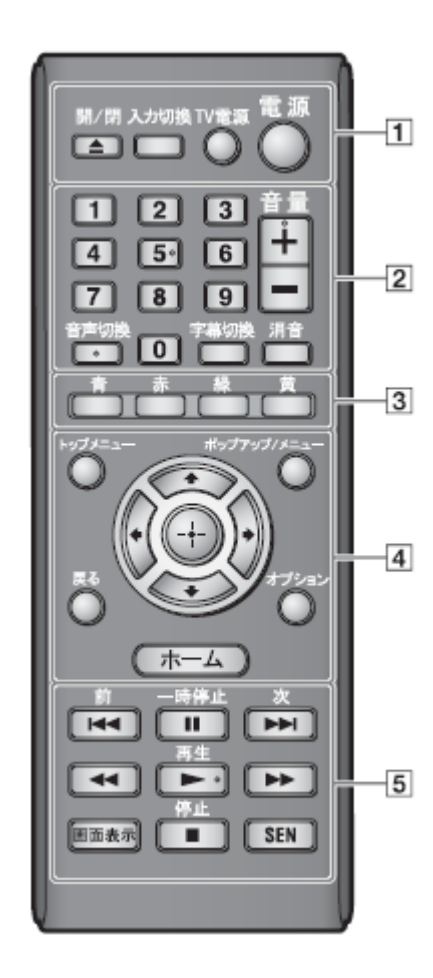

|1 | ▲ 開/閉 ディスクトレイを開閉します。 電源が入っていない場合は自動で入ります。

雷源 本機の電源を入れる、またはスタンバ イ状態にします。

4 トップメニュー BD や DVD のトップメニューを表示 または閉じます。

ポップアップ/メニュー BD-ROM のポップアップメニューや DVD のメニューを表示または閉じま す。

#### オプション

選択できるオプション機能を画面に表 示します。

ホーム

ホームメニューを表示します。 ホームメニューのカテゴリーアイコン 上で押すと、壁紙を表示します。

#### 戻る

ひとつ前の画面に戻ります。

#### ←/イ/₩/→

上下左右に動かして項目を選びます。

中央ボタン(決定) 選んだ項目を決定します。

5 K4 前 /次▶▶

前または次のチャプター/トラック/ ファイルの先頭に進みます。

#### Ⅱ 一時停止

一時停止または再生を再開します。

- ◀◀/▶▶ (早戻し/早送り)
- •再生中に押すと、早送り再生または 早戻し再生します。ビデオ再生中は、 押すたびに速さが切り換わります。
- •一時停止中に1秒以上押すと、スロー 再生します。
- •一時停止中に軽く押すと、コマ送り 再生します。

#### ▶再生

再生します。

#### ■停止

再生を停止すると同時に、停止した位 置を記憶します (つづき再生)。 再開する位置は、動画/音楽では最後 に停止した位置、写真では最後に再生 した写真になります。

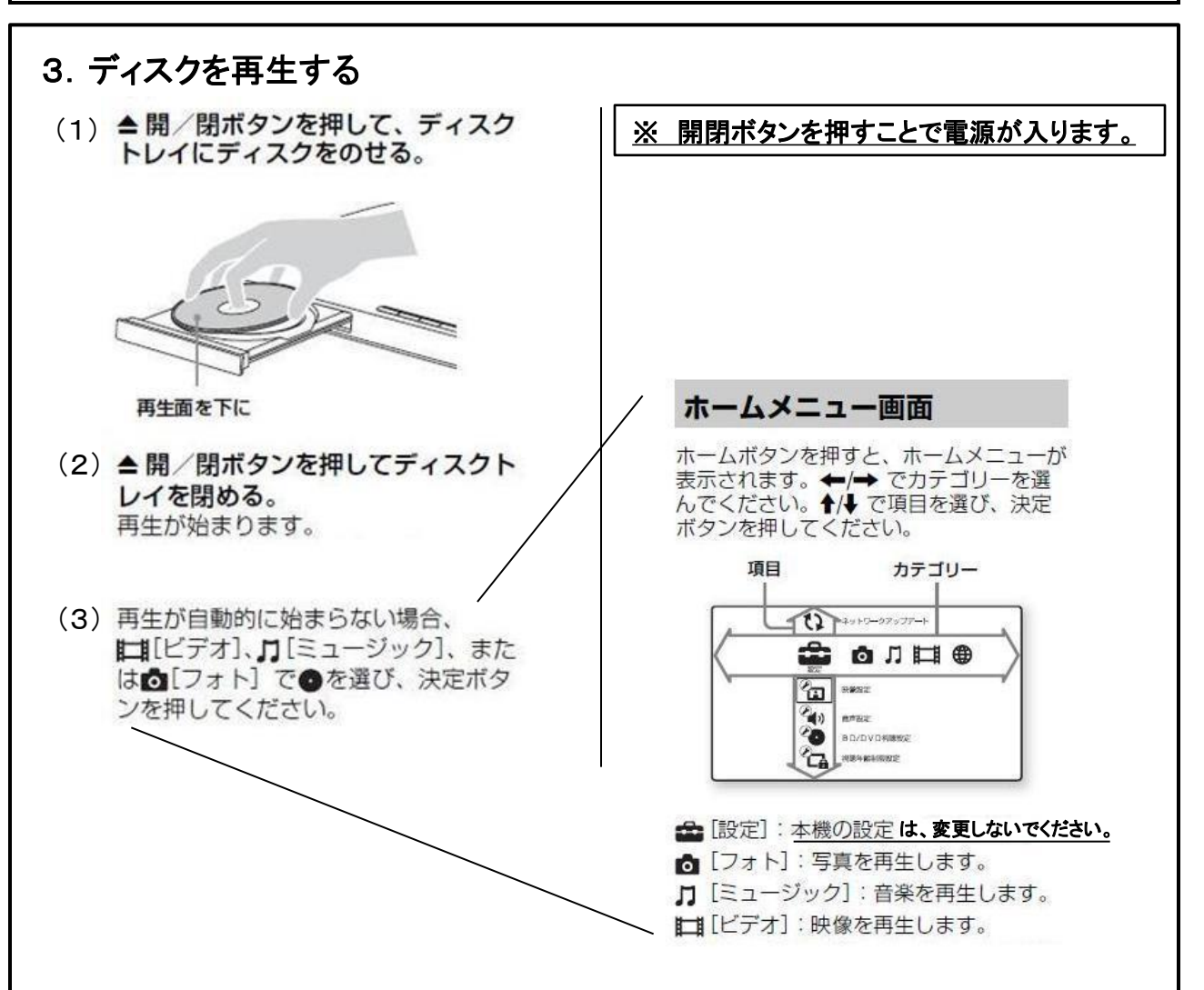

一時停止、チャプターの移動、早送り、巻き戻し等の機能については、 「2. リモコンの説明」を参照してください。 (4)

# 4.オプション機能

オプションボタンを押すと、さまざまな設定や再生中の操作ができます。表示される オプションは、使用状況によって異なります。

#### 共通オプション

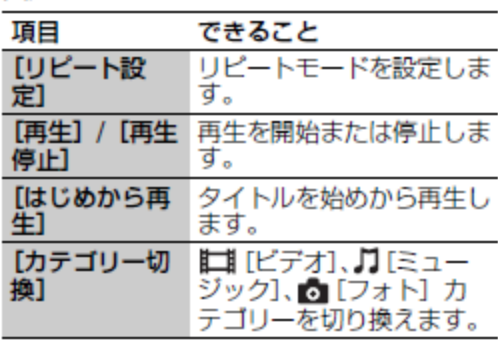

# 4.オプション機能(続き)

## ■【ビデオ】のみ

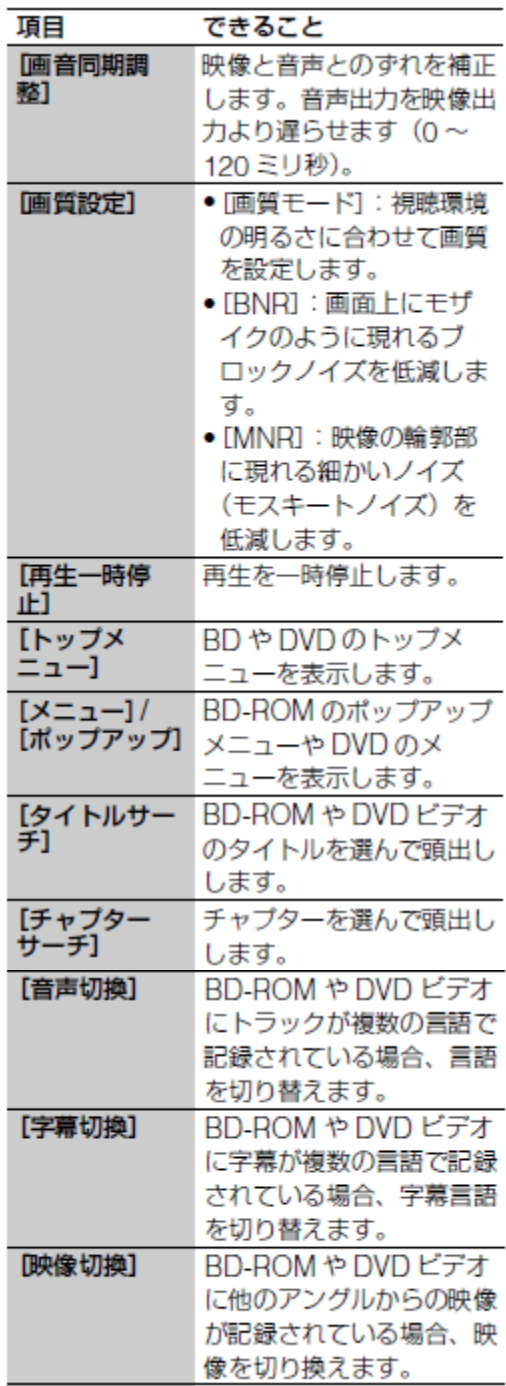

## 】 [ミュージック] のみ

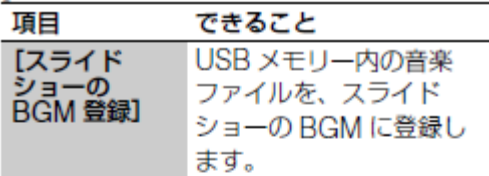

## ◎ [フォト] のみ

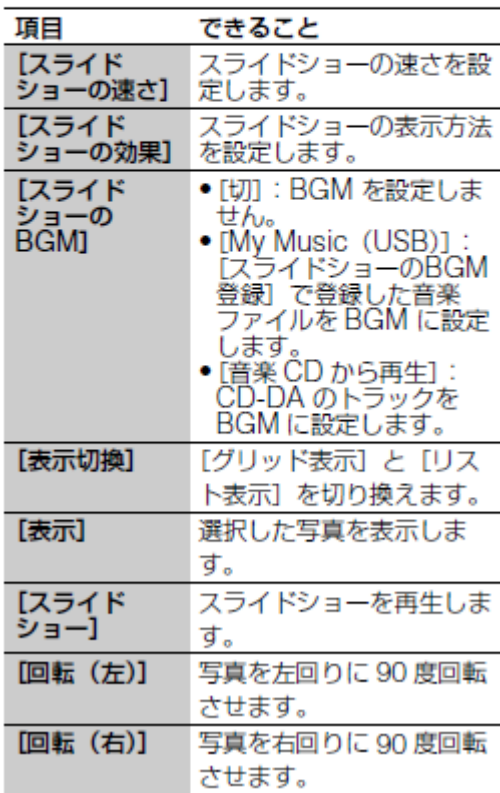

4.BDプレーヤーの操作 (型番:BDP-S1100)

## 5.ディスクの取り出しと電源OFF

- (1) 本体または、リモコンの ■停止 ボタンを押す。
- (2) ▲ 開/閉ボタンを押して、ディスクトレイ を開け、ディスクを取りだす。
- (3) ▲ 開/閉ボタンを押して、ディスクトレイ を閉める。

(4) 電源OFFの操作

※ 終了したら、ディスクを忘れずに 取り出してください。 また、<u>ディスクトレイを必ず閉めて</u> ください。

A.タッチパネルがある教室の場合は、タッチパネルの「システム終了」操作によって、本機の 電源も自動的にスタンバイ状態(OFF状態)となる。

6.再生できるディスク、再生できないディスクについて

再生できるディスク

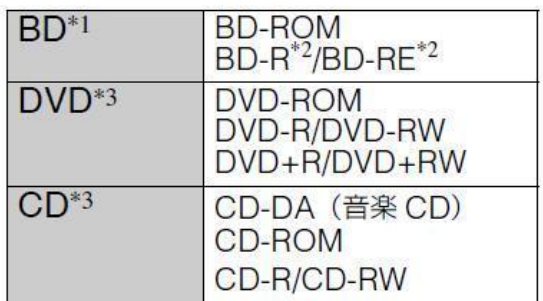

\*1 BD は新しい規格で日々進化を続けているた め、ディスクの種類やバージョンによっては 再生できない場合があります。 音源や出力端子、音声設定などにより出力さ れる音質が異なります。

<sup>\*2</sup> 本製品は Ver.2.1 の BD-RE、Ver.1.1、 Ver.1.2 および Ver.1.3 の BD-R (LTH を含 む)に対応しています。 パソコンで記録した BD-R を本機で再生する には、追記不可能な状態で書き込まれている

必要があります。

\*3 レコーダーやパソコンで記録した CD または DVD を本機で再生するには、終了情報を記 録するファイナライズ処理がされていること が必要です。詳しくは、記録した機器の取扱 説明書をご覧ください。

# 再生できないディスク •カートリッジ型 BD  $-BDXI$  $\cdot$  DVD-RAM . HD DVD • DVD オーディオ  $-7<sub>1</sub>$   $\wedge$  CD • CD EXTRA のデータ部分  $-7$  / ( $-$  VCD • DualDisc の音楽専用面 •本機の映像方式 (NTSC) と異なる映像方 式 (PALなど)で記録されたディスク

B.タッチパネルがない教室の場合は、本体、または、リモコンの電源ボタンを押して、スタン バイ状態(OFF状態)にする。

# 7.再生できるファイルの種類について

# 再生できるファイルの種類

## ビデオ

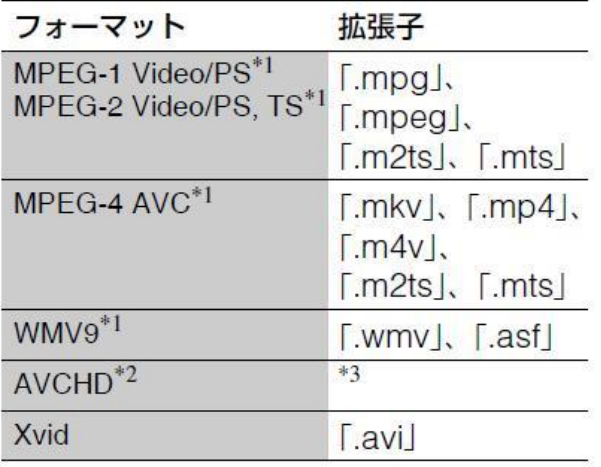

## ミュージック

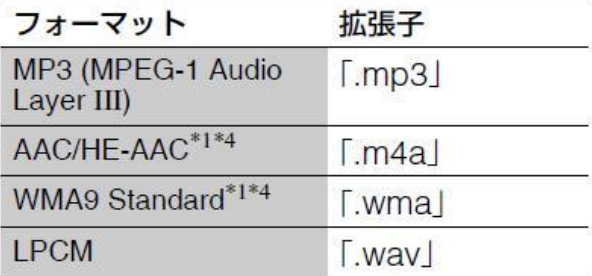

## フォト

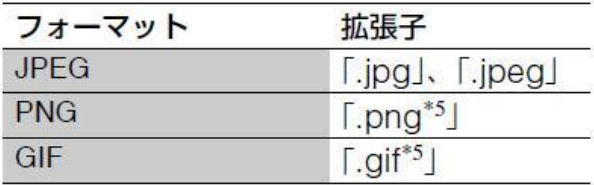

- \*1 デジタル著作権管理 (DRM) などで保護さ れたファイルは再生できません。
- \*2 本機は AVCHD Ver.2.0 規格の映像を再生で きます。
- \*3 本機はデジタルビデオカメラなどで記録され た AVCHD 規格の映像を再生できます。 AVCHD 規格で記録されたディスクを再生す るには、正しくファイナライズ処理がされて いることが必要です。
- \*4 ロスレスなどでエンコードされたファイルは 再生できません。
- \*5 アニメーション PNG またはアニメーション GIF ファイルは再生できません。